## mod\_perl PDF

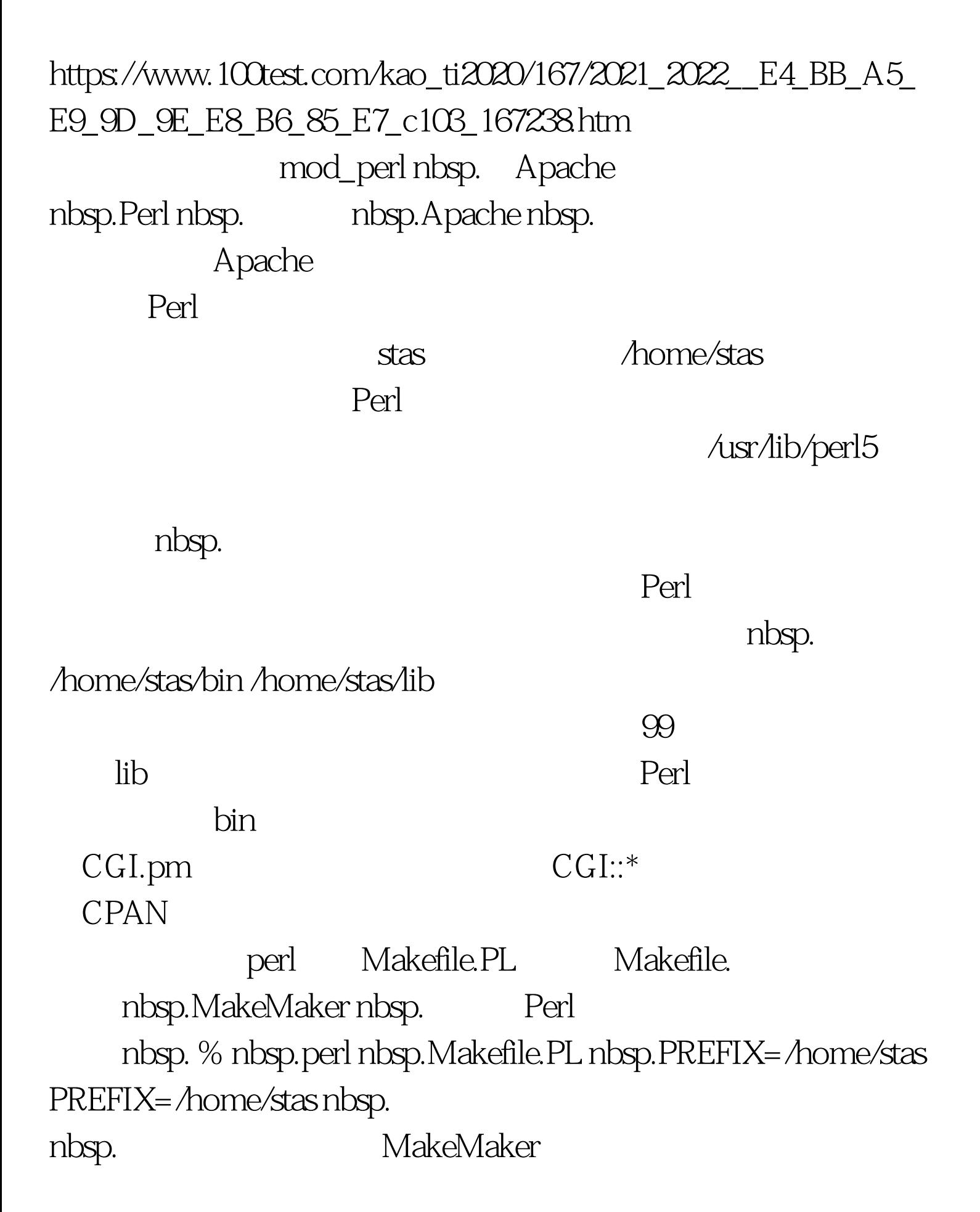

nbsp. % nbsp.perl nbsp.Makefile.PL nbsp.PREFIX=/home/stas nbsp. INSTALLPRIVLIB=/home/stas/lib/perl5 nbsp. INSTALLSCRIPT=/home/stas/bin nbsp. INSTALLSITELIB=/home/stas/lib/perl5/site\_perl nbsp. INSTALLBIN=/home/stas/bin nbsp. INSTALLMAN1DIR=/home/stas/lib/perl5/man nbsp.  $INSTALLMAN3DIR = /home/stas/lib/perl5/man3$ 样: nbsp. % nbsp.make % nbsp.make nbsp.test % nbsp.make nbsp.install make nbsp.install nbsp.

。 以下就是这么做的(稍微改动过): nbsp. 正在安装

nbsp./home/stas/lib/perl5/CGI/Cookie.pm nbsp./home/stas/lib/perl5/CGI.pm nbsp./home/stas/lib/perl5/man3/CGI.3 nbsp./home/stas/lib/perl5/man3/CGI::Cookie.3 nbsp./home/stas/lib/perl5/auto/CGI/.packlist nbsp./home/stas/lib/perl5/perllocal.pod **PREFIX** nbsp./.perl\_dirs nbsp.( nbsp. home/stas) nbsp. nbsp. : nbsp. PREFIX=/home/stas nbsp. INSTALLPRIVLIB=/home/stas/lib/perl5 nbsp. INSTALLSCRIPT=/home/stas/bin nbsp. INSTALLSITELIB=/home/stas/lib/perl5/site\_perl nbsp. INSTALLBIN=/home/stas/bin nbsp.

INSTALLMAN1DIR=/home/stas/lib/perl5/man nbsp.  $INSTALLMAN3DIR = /home/stas/lib/perl5/man3$ Perl nbsp. % nbsp.perl nbsp.Makefile.PL nbsp.`cat nbsp./.perl\_dirs` % nbsp.make % nbsp.make nbsp.test % nbsp.make nbsp.install 可以是,但是,我们的存储是不同的。<br>第二十一章 化分析法的存储系统的存储系统的存储系统的存储系统的存储系统,而且,如果我们的实践性的存储系统,而且,如果我们的人 production nbsp. Perl, the contraction nbsp. % nbsp. perl nbsp.Makefile.PL nbsp.`cat nbsp./.perl\_dirs.production` nbsp. % nbsp.perl nbsp.Makefile.PL nbsp.`cat nbsp.~/.perl\_dirs.develop` 编写你自己的脚本找到本地已安装模块 这些Perl模块通常都 nbsp. % nbsp.perl nbsp.-V perl nbsp. Characteristics nbsp.of nbsp.this nbsp.binary nbsp. (from nbsp.libperl): Built nbsp.under nbsp.linux Compiled nbsp.at nbsp.Apr nbsp.6 nbsp.1999 nbsp.23:34:07 @INC: /usr/lib/perl5/5.00503/i386-linux /usr/lib/perl5/5.00503 /usr/lib/perl5/site\_perl/5.005/i386-linux  $\triangle$ usr $\triangle$ ib/perl $5/$ site\_perl $\triangle$ 5.005 . Perl @INC 的内容,这个特殊变量通常被Perl用来查找模块的。它等价 Unix nbsp.shells PATH erl the contract of  $\mathbb{P}\mathrm{erl}$  $5.00503$  perl, nbsp. x86 PC Linux  $i386$ -linux  $5.00503$  nbsp.  $perl$ perl nbsp. $561$ 

nbsp./usr/local/lib/nbsp. which is nbsp. % nbsp./usr/local/bin/perl5.6.1 nbsp.-V : nbsp. @INC: /usr/local/lib/perl5/5.6.1/i586-linux /usr/local/lib/perl5/5.6.1 /usr/local/lib/site\_perl/5.6.1/i586-linux /usr/local/lib/site\_perl 注意 Linux, nbsp. erl i586 $i$ 586)  $i386$ 二进制Perl扩展被创建时。 所有平台指定的文件,象已编译 C XS SWIG Perl, i386-linux **Perl** Perl 们不得不让Perl知道去哪里搜索这四个目录。有两个实现方法 PERL5LIB nbsp. e INC Perl nbsp.5.00503 nbsp. /home/sbekman/lib/perl5/5.00503/i386-linux /home/sbekman/lib/perl5/5.00503 /home/sbekman/lib/perl5/site\_perl/5.005/i386-linux /home/sbekman/lib/perl5/site\_perl/5.005 perl nbsp.-V perl nbsp.@INC nbsp.  $lib$  ( ), nbsp. : use nbsp.lib nbsp.qw(/home/stas/lib/perl5/5.00503/

/home/stas/lib/perl5/site\_perl/5.005).

@INC: nbsp. BEGIN nbsp.{ unshift nbsp.@INC, qw(/home/stas/lib/perl5/5.00503 /home/stas/lib/perl5/5.00503/i386-linux

## /home/stas/lib/perl5/site\_perl/5.005 /home/stas/lib/perl5/site\_perl/5.005/i386-linux). } Sdir/Sarchname/auto , the liberal state  $\ln b$  $\omega$ INC 人<mark>Perl</mark> nbsp.@INC nbsp. lib BEGIN nbsp.LWP nbsp. nbsp. ( nbsp.mod\_perl) nbsp. https://web.uk/p.com/2010/2010/html perl nbsp.Makefile.pl 告知我没有安装LWP。 Perl没有办法知道我们有本地已经安  $\omega$ INC  $4\,$  nbsp.. nbsp.LWP nbsp. 修改@INC来解决这个问题,而要改变PERL5LIB环境变量才  $t$ csh nbsp. setenv nbsp.PERL5LIB nbsp./home/stas/lib/perl5/5.00503: /home/stas/lib/perl5/site\_perl/5.005  $\lambda$ nbsp. export nbsp.PERL5LIB=/home/stas/lib/perl5/5.00503:

/home/stas/lib/perl5/site\_perl/5.005

 $bash$ ,  $\kappa$ 

: nbsp. export nbsp.PERL5LIB=/home/stas/lib/perl5/5.00503: /home/stas/lib/perl5/site\_perl/5.005 lib Perl<br>mbsp.@INC nbsp..

perl nbsp.-V

 $@INC$  hbsp. $@INC$  nbsp.

nbsp. % nbsp.perl nbsp.-V Characteristics nbsp.of nbsp.this nbsp.binary nbsp.(from nbsp.libperl): nbsp. Built nbsp.under nbsp.linux Compiled nbsp.at nbsp.Apr nbsp.6 nbsp.1999 nbsp.23:34:07 %ENV: PERL5LIB="/home/stas/lib/perl5/5.00503: /home/stas/lib/perl5/site\_perl/5.005" nbsp. @INC: /home/stas/lib/perl5/5.00503/i386-linux /home/stas/lib/perl5/5.00503 /home/stas/lib/perl5/site\_perl/5.005/i386-linux /home/stas/lib/perl5/site\_perl/5.005 /usr/lib/perl5/5.00503/i386-linux /usr/lib/perl5/5.00503 /usr/lib/perl5/site\_perl/5.005/i386-linux  $\triangle$ usr $\triangle$ ib/perl $5/$ site\_perl $\triangle$ 5.005. 100Test

www.100test.com